# COLLABORATING IN GOOGLE DRIVE

# CREATE A SHARED FOLDER AND COLLABORATE WITHIN IT

Click on the links below to jump to:

Access Google Drive through your student email account.

Create and share a folder.

Access the shared folder.

Upload files to share. (Including image & video files)

Create a google document.

Export file to a word document.

Create a google presentation.

Set the dimensions.

Export file to a .pptx or .pdf.

#### ACCESS GOOGLE DRIVE THROUGH YOUR STUDENT EMAIL ACCOUNT.

Your student email account is through Google, so get started by simply logging into student email.

#### USE THE APPS GRID AT THE TOP LEFT TO ACCESS GOOGLE DRIVE.

| Cal State San Marcos                                                         |                                    | × ۹                                                                        | +C     | hris     | •      |      |
|------------------------------------------------------------------------------|------------------------------------|----------------------------------------------------------------------------|--------|----------|--------|------|
| Mail -                                                                       | □ <sup>↓</sup> C More <sup>↓</sup> |                                                                            |        |          |        |      |
| COMPOSE                                                                      | 🗌 📩 📄 me                           | You have submitted your assignment submission for test1 - Clicker trainin  | 8      | 8+       |        |      |
| Inbox (68)                                                                   | 🗌 📩 📄 me                           | You have submitted your assignment submission for group assign - Click     | Search | +Chris   | Sites  | - 11 |
| Starred                                                                      | 🗌 📩 📄 me                           | You have submitted your assignment submission for test2 groups - testing   |        |          |        | - 11 |
| Important<br>Sent Mail                                                       | Google Calendar                    | Reminder: turnitin - Part 1 @ Sun Sep 14, 2014 8:37am - 9:37am (http://cc. |        | 31       |        | - 11 |
| Drafts                                                                       | 🔄 📩 🕞 Google Calendar              | Reminder: assignment @ Sun Aug 17, 2014 7am - 8am (http://cc.csusm.ec      | Mail   | Calendar | Drive  | - 11 |
| ▶ Circles<br>More ▼                                                          | 🗌 📩 🕞 Google Calendar              | Reminder: Exam 1 @ Thu Jul 17, 2014 12am - 11:59pm (http://cc.csusm.ec     |        |          |        |      |
|                                                                              | 🗌 📩 🕞 Google Calendar              | Reminder: Examen 5 - Capítulo 15 @ Thu Jul 3 11:55pm - Fri Jul 4, 2014 1:  | Docs   | Sheets   | Slides | - 11 |
| Chris Q                                                                      | Google Calendar                    | Reminder: Oral Assignment 5 -Granted @ Wed Jul 2, 2014 6:30pm - 7:30p      |        |          |        |      |
| Enabling "last seen" lets ×<br>your contacts see you're<br>online Learn more | 🗌 ☆ 🕞 Google Calendar              | Reminder: Final exam @ Wed Jul 2 12am - Thu Jul 3, 2014 11:59pm (http:/    |        | More     |        |      |

#### CREATE AND SHARE A FOLDER.

One member of the group will set up a Folder in Google Drive and share that folder with all group members.

#### CREATE A FOLDER. <u>File Edit View History Bookmarks Tools Help</u> 11 Course: Spring 2015 KINE 3... × M Inbox (68) - cctr11@couga... × 🔥 My Drive - Google Drive × + ← ▲ https://drive.google.com/a/cougars.csusm.edu/#my-drive 🔻 😋 🔍 Search ☆自∔合三 🗿 Most Visited 🧶 Getting Started 🗌 Save to Mendeley 🗌 New Tab -- Q +Chris 🎹 🔘 🕂 😫 Cal State San Marcos Drive ① ≡ ∷ ✿ -× Try the new Drive. Folder We've been working hard to create a clean, fast, fresh experience for you. Take me to the new Drive Learn more Document ACTIVITY Presentation TITLE OWNER -LAST M.

#### NAME THE FOLDER.

| ash<br>ore = | Group A                          |                                         |   | 1 4:04 pm me |   |                                |
|--------------|----------------------------------|-----------------------------------------|---|--------------|---|--------------------------------|
|              | Chris Tester's Test Presentation | New folder                              | × | 4/8/14 me    | C | You created 2 items in 4.04 PM |
|              |                                  | Please enter a name for the new folder: |   |              |   | My Drive                       |
|              |                                  | Group A                                 |   |              |   | Group A                        |
|              |                                  | Create Cancel                           |   |              |   | Chris Tester's Test Pres.      |
|              |                                  |                                         |   | J            |   |                                |

#### CLICK INTO THE FOLDER.

|                                      | marks Tools Help<br>× M Inbox (68) - cctr11@couga × 🔥 My Drive - Google Dr | ive × +                             |                          | _ 0 _ X |
|--------------------------------------|----------------------------------------------------------------------------|-------------------------------------|--------------------------|---------|
|                                      | Va/cougars.csusm.edu/#my-drive                                             | ₹ C Q Sea                           | rch 👌 🖨                  | + * ≡   |
| Most Visited 🧶 Getting Starte        | ed 🔲 Save to Mendeley 🗌 New Tab                                            |                                     |                          |         |
| Cal State San Marcos                 |                                                                            | - Q                                 | +Chris 🗰 🚺               | ± 😩     |
| Drive                                |                                                                            |                                     | ◎ ■ ∷                    | ¢ -     |
| CREATE ★<br>→My Drive Group A        | Try the new Drive.<br>We've been working hard to create a clea             | in, fast, fresh experience for you. | Take me to the new Drive | ×       |
|                                      |                                                                            |                                     |                          |         |
| Group B<br>Shared with Me            | My Drive                                                                   |                                     | ACTIVITY                 | ×       |
| Group B<br>Shared with Me<br>Starred | My Drive                                                                   | OWNER - LASTM                       | AC TIVITY<br>TODAY       | ×       |
| Shared with Me                       |                                                                            | OWNER I LAST M<br>me 4.04 pm me     |                          | ×       |
| Shared with Me<br>Starred            | . πιε                                                                      |                                     |                          | ×       |

#### CLICK THE SHARE ICON.

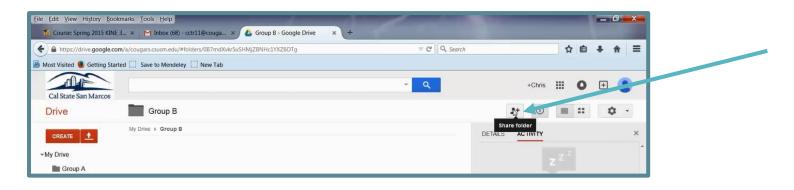

#### ENTER EMAIL ADDRESSES OF ALL TEAM MEMBERS AND HIT "SEND."

Be sure to leave the "Can edit" access when inviting your group members to the folder.

| Shared with Me         |                                                              | No recorded activity |
|------------------------|--------------------------------------------------------------|----------------------|
| Starred                |                                                              |                      |
| Recent                 | Share with others Get shareable link                         |                      |
| Trash                  |                                                              |                      |
| More +                 | People                                                       |                      |
| Install Drive for your | 😩 jsim@csusm.edu × 📓 cctr12@cougars.csusm.edu × 🖌 Can edit - |                      |
| computer               | cctr04@cougars.csusm.edu                                     |                      |
|                        | Add a note Send Cancel Advanced                              |                      |

Don't know the email addresses of your group members? You can find them listed in your class in Cougar Courses by using the "Participants" link in the Navigation block. You can also search by their names in the search box on <u>www.csusm.edu</u>.

### ACCESS THE SHARED FOLDER.

Group members invited to join the folder will receive an email notification with a link to open the folder.

| COMPOSE               | Group C - Invitation to collaborate                                                                   | ē Ø |
|-----------------------|----------------------------------------------------------------------------------------------------|-----|
| Inbox (71)<br>Starred | Jane Sim (via Google Drive) jasim@csumb.edu via doclist.bounces.google.co 4:37 PM (0 minutes ago) 🕸 💽 | r - |
| Important             |                                                                                                    |     |
| Sent Mail             | Jane Sim has invited you to <b>work in</b> the following shared folder:                               |     |
| Drafts                |                                                                                                    |     |
| Circles               | Group C                                                                                               |     |
| More -<br>Chris - Q   | Open                                                                                                  |     |

In Google Drive, the folder can be found by clicking the "Shared with Me" link on the left.

| Cal State San Marcos<br>Drive<br>CREATE 1 |            | Try the new Drive.                                                         |                        |
|-------------------------------------------|------------|----------------------------------------------------------------------------|------------------------|
| Shared with Me<br>Starred<br>Recent       |            | We've been working hard to create a clean, fast, fresh experience for you. | Take me to the new Dri |
| Trash<br>More <del>↓</del>                | 🗆 🚖 📭 Grou | ρ C                                                                        | Jane Sim 4:37 pm       |

# UPLOAD FILES TO SHARE.

Upload image and video files to the shared folder.

#### CLICK INTO YOUR GROUP'S SHARED FOLDER.

| Cal State San Marcos          | ۹                  |                  | +Chris                      |
|-------------------------------|--------------------|------------------|-----------------------------|
| Drive                         | 🖾 Group C          | С                | <b>_+</b> ()                |
| CREATE ▲                      | My Drive > Group C | DETAILS<br>TODAY | ACTIVITY                    |
| Group A<br>Group B<br>Group C |                    | С                | You added an ite<br>4:45 PM |

#### CLICK THE UPLOAD ICON TO ADD FILES.

| <u>File Edit View History Bookmarks Tools Help</u>                                                                                      |         |                                     |
|----------------------------------------------------------------------------------------------------|---------|-------------------------------------|
| 🎁 Course: Spring 2015 KINE 3 🗴 🎽 Inbox (70) - cctr11@couga 🗴 🔥 Group C - Google Drive 🛛 🗙 🕂                                             |         |                                     |
| 🗲 🔒 https://drive.google.com/a/cougars.csusm.edu/?tab=mo#folders/0B1fHOg_ejXAofnNNaURaZGR5SkxqV0o2ZFc3bW9DemtvaGRIWkIJNHdx 🔻 🖱 🔍 Search |         |                                     |
| A Most Visited 🧕 Getting Started 🗌 Save to Mendeley 🗌 New Tab                                                                           |         |                                     |
| Cal State San Marcos                                                                                                    |         | +Chris                              |
| Drive 🔤 Group C                                                                                                    |         | + 1                                 |
| CREATE     My Drive → Group C       ✓ My Drive     Files                                                                                | DETAILS |                                     |
| Group Enable folder upload                                                                                                    | C       | <b>You</b> created 2 item<br>Jan 30 |
| Group C                                                                                                    |         | Group C                             |
| MY Group's Folder                                                                                                    |         | Group C's                           |
| NEW FOLDER FOR GROUF                                                                                                    |         | 🗖 Untitled pr                       |
| Shared with Me                                                                                                    |         | -                                   |

### CREATE A GOOGLE DOCUMENT.

Create a Google Document in order to collaborate on a written paper.

#### CLICK INTO YOUR GROUP'S SHARED FOLDER.

| Cal State San Marcos          |                    | <b>√</b> Q | +Chris                                    |
|-------------------------------|--------------------|------------|-------------------------------------------|
| Drive                         | 🚢 Group C          |            | C 🖛 🛈 [                                   |
| CREATE ▲                      | My Drive 🕨 Group C |            | DETAILS ACTIVITY                          |
| Group A<br>Group B<br>Group C | -                  |            | C You added an ite<br>4:45 PM<br>My Drive |

#### CREATE A DOCUMENT.

| <u>File Edit View History Bookma</u> | irks <u>T</u> ools <u>H</u> elp                         |                                               |                 |         |                                 |
|--------------------------------------|---------------------------------------------------------|-----------------------------------------------|-----------------|---------|---------------------------------|
| The Course: Spring 2015 KINE 3       | × M Group C - Invitation to coll × 👍 Group C -          | Google Drive × A Shared with me - Goo         | ogle × +        |         |                                 |
| + https://drive.google.com/a         | a/cougars.csusm.edu/?usp=folder#folders/0B1fHOg_ejXAofr | NNaURaZGR5SkxqV0o2ZFc3bW9DemtvaGRIWk1JN       | NH 🤝 😋 🔍 Search |         | 合自                              |
| Most Visited 🥑 Getting Started       | Save to Mendeley New Tab                                |                                               |                 |         |                                 |
| Cal State San Marcos                 |                                                         | Ŧ                                             | ٩               |         | +Chris III O                    |
| Drive                                | 🚨 Group C                                               |                                               | <b>Q</b>        |         | <b>±</b> + ① ■ <b>∷</b>         |
| CREATE Folder                        | Try the new Drive                                       | nate a clean, fast, fresh experience for you. |                 |         | Take me to the new Drive        |
| Document                             | rive 🕨 Group C                                          |                                               |                 | DETAILS | ACTIVITY                        |
| Presentation                         | ΠΤLΕ                                                    | OWNER -                                       | LAST M          |         |                                 |
| Spreadsheet                          | The Intilled presentation Shared                        | me                                            | 4:49 pm me      | TODAY   |                                 |
| Form                                 |                                                         |                                               |                 | C       | You added an item to<br>4:45 PM |
|                                      |                                                         |                                               |                 |         |                                 |

#### CONFIRM SHARING.

| Recent    |                                                                                 |                                              |
|-----------|---------------------------------------------------------------------------------|----------------------------------------------|
| Trash     | Create in a shared folder?                                                      | Jane Sim created an item<br>4 36 PM          |
| More +    | The created item will have the same sharing permissions as the selected folder. | Group C                                      |
| Computer. | Create and share Cancel                                                         | No recorded activity before January 30, 2015 |

### COLLABORATE WRITING THE DOCUMENT.

Type content and add comments.

#### EXPORT FILE TO A WORD DOCUMENT.

When your group is ready to submit the paper, export it as a Word Document. Double check formatting after exporting. Then, it's ready to submit in Cougar Courses or however you've been instructed to submit your assignment.

| Share                |                  | Arial - 11 - B I U A - co □ ■ ■ = = = 1 | · ≟ · ≟ · ⊡ ⊡ I <sub>x</sub>                            |
|----------------------|------------------|-----------------------------------------|---------------------------------------------------------|
| New                  | F                | 1                                       | lan an <b>6</b> an an tha <b>√</b> a <b>7</b> an an tha |
| Open                 | Ctrl+O           |                                         |                                                         |
| Rename               |                  |                                         |                                                         |
| Make a copy          |                  |                                         |                                                         |
| Move to folder       |                  |                                         |                                                         |
| Move to trash        |                  |                                         |                                                         |
| See revision history | Ctrl+Alt+Shift+G |                                         |                                                         |
| Language             |                  |                                         |                                                         |
| Download as          | •                | Microsoft Word (.docx)                  |                                                         |
| Publish to the web   |                  | openDocument Format (.odt)              |                                                         |
| Email collaborators  |                  | Rich Text Format (.rtf)                 |                                                         |
| Email as attachment  |                  | PDF Document (.pdf)                     |                                                         |
| Page setup           |                  | Plain Text (.txt)                       |                                                         |
| Print preview        |                  | Web Page (.html, zipped)                |                                                         |

### CREATE A GOOGLE PRESENTATION.

You can create a Google Presentation to collaborate on a visual project, such as a poster project, or to create presentation slides.

#### CLICK INTO YOUR GROUP'S SHARED FOLDER.

| Cal State San Marcos          | ~                  | ٩      | +Chris                      |
|-------------------------------|--------------------|--------|-----------------------------|
| Drive                         | 🚢 Group C          |        | <b>_</b> + (i)              |
| CREATE ▲                      | My Drive 🕨 Group C | DETAIL |                             |
| Group A<br>Group B<br>Group C |                    | C      | You added an ite<br>4:45 PM |

#### CREATE A PRESENTATION.

| <u>File Edit View History Bookmark</u> | ks <u>T</u> ools <u>H</u> elp                                                                                |         |                            |       |
|----------------------------------------|----------------------------------------------------------------------------------------------------|---------|----------------------------|-------|
| The Course: Spring 2015 KINE 3         | 🗙 📉 Group C - Invitation to coll 🗴 🕹 Group C - Google Drive 👘 🗙 🔥 Shared with me - Google 🗴 🕂                |         | _                          |       |
| + https://drive.google.com/a/          | cougars.csusm.edu/?usp=folder#folders/0B1fHOg_ejXAofnNNaURaZGR5SkxqV0o2ZFc3bW9DemtvaGRIWk1JNH 💌 C 🗌 🔍 Search |         |                            | ☆     |
| Most Visited 🥹 Getting Started [       | Save to Mendeley New Tab                                                                                     |         |                            |       |
| Cal State San Marcos                   | <b>~</b> _ ્                                                                                                 |         | +Chris                     |       |
|                                        | 🗷 Group C                                                                                                    | С       | <b>*</b> + (i)             | =     |
| CREATE                                 | My Drive 🕨 Group C                                                                                           | DETAILS | ACTIVITY                   |       |
| Folder                                 |                                                                                                    | TODAY   |                            |       |
| Document                               |                                                                                                    | C       | You added an it<br>4:45 PM | em to |
| Presentation                           |                                                                                                    |         | My Drive                   |       |
| Spreadsheet                            |                                                                                                    |         | Group                      | C     |
| Form                                   |                                                                                                    | ۲       | Jane Sim create<br>4:36 PM | ed an |
| Drawing                                |                                                                                                    |         | Group C                    |       |

### CONFIRM SHARING.

| Recent                             |                                                                                 |                                              |
|------------------------------------|---------------------------------------------------------------------------------|----------------------------------------------|
| Trash                              | Create in a shared folder?                                                      | Jane Sim created an item<br>4 36 PM          |
| More +                             | The created item will have the same sharing permissions as the selected folder. | Group C                                      |
| Install Drive for your<br>computer | Create and share Cancel                                                         | No recorded activity before January 80, 2015 |

# CHOOSE A THEME.

You are prompted to first choose a theme. You or your teammates can always change the theme later.

|              |                          |                |                           | • |
|--------------|--------------------------|----------------|---------------------------|---|
| Simple Light | Simple Dark              | Light Gradient | Dark Gradient             | = |
|              |                          |                |                           |   |
| Swiss        | Modern                   | Lesson Plan    | Biz                       |   |
|              |                          |                |                           |   |
| Khaki        | l abel                   | Spotlight      | Paper Plane               |   |
| Import theme |                          |                | Slide size: Widescreen 16 |   |
| OK Cancel    | Show for new presentatio | ns             |                           |   |

# SET THE DIMENSIONS

If you are collaborating on a poster, you can use these instructions to set up the proper page dimensions.

# CLICK FILE, PAGE SET UP.

| Eile Edit View History Bookmarks Tools Help                                                                                                   | ed with me - Google 🗙 🕴 🕂 |                          | x    |
|----------------------------------------------------------------------------------------------------|---------------------------|--------------------------|------|
| A https://docs.google.com/a/cougars.csusm.edu/presentation/d/17HfH_Ctnoa-ZKOmnE7tu_tmahPoYu6290Wbh2Nv4Ks/edit#slide=id.p      C      Q Search |                           | ☆自↓ 俞                    | =    |
| Most Visited  Getting Started  Save to Mendeley New Tab                                                                                       |                           | cctr11@cougars.csusm.edu |      |
| Untitled presentation 🚖 🖿<br>File Fedit View Insert Slide Format Arrange Tools Table Help All changes saved in Drive                          | Present 👻 🕻               | Comments Share           |      |
| Share 📓 - 🔪 - 📳 Background Layout - Theme Transition                                                                                          |                           | *                        |      |
| 1 New                                                                                                    |                           |                          |      |
| Open Ctrl+O                                                                                                    |                           |                          |      |
| Rename                                                                                                    |                           |                          |      |
| Make a copy                                                                                                    |                           |                          |      |
| Move to folder                                                                                                    |                           |                          |      |
| Move to trash     Import slides                                                                                                    |                           |                          |      |
|                                                                                                    |                           |                          | - 11 |
| See revision history Ctrl+Alt+Shift+G                                                                                                    |                           |                          | - 11 |
| Language                                                                                                    |                           |                          | - 11 |
| Download as<br>Publish to the web<br>Email collaborators                                                                                      | 4:4                       |                          | - 11 |
| Publish to the web                                                                                                    |                           |                          | - 11 |
|                                                                                                    |                           |                          | - 11 |
| Email as attachment.                                                                                                    |                           |                          |      |
| Page setto                                                                                                    |                           |                          |      |
| Print settings and preview Click to add subtitle                                                                                              |                           |                          |      |
| Print CtrI+P                                                                                                    |                           |                          |      |

#### CLICK THE ARROWS FOR MORE OPTIONS.

| Page setup<br>Widescreen 15:9<br>OK Cancel | * dd title |
|--------------------------------------------|------------|
| <u> </u>                                   |            |

# CHOOSE CUSTOM.

| Clic | x<br>Standard 4:3<br>Widescreen 16:9<br>Widescreen 16:10<br>Custom |
|------|--------------------------------------------------------------------|
|      | Custom                                                             |

SET IT TO THE APPROPRIATE SIZE FOR YOUR POSTER.

| Clic       | Page setup<br>Custom ÷<br>30 × 40 Inches ÷ |
|------------|--------------------------------------------|
| Click to a |                                            |

#### NOW YOU HAVE A POSTER TO CREATE.

Now you can change the theme, change the format, add text, add images, etc.

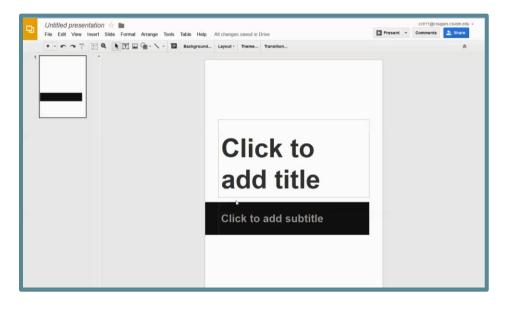

# EXPORT FILE.

Download your presentation or poster as a .pdf or .pptx.

| <u>File E</u> dit <u>V</u>              | (iew History Bookmarks Tools Help                            |                                    |                                                      | And in case of the local division of the local division of the loc |
|-----------------------------------------|--------------------------------------------------------------|------------------------------------|------------------------------------------------------|----------------------------------------------------------------------------------------------------|
| Th Course                               | e: Spring 2015 KINE 3 🗶 M Group C - Invi                     | tation to coll 🗙 🛛 🚵 Group C - Goo | ogle Drive 🛛 💭 Untitled presentation - Go 🗙 🍐 Shared | with me - Google 🗙 🕂                                                                                                    |
| 🗲 🔒 http                                | ps://docs. <b>google.com</b> /a/cougars.csusm.edu/pres       | entation/d/17HfH_Ctnoa-ZKOmnE7tu_  | tmahPoYu6290Wbh2Nv4Ks/edit#slide=id.p 🛛 🦁 🔍 Search   | ☆ 自                                                                                                    |
| 🙆 Most Visit                            | ed 🧕 Getting Started 🗌 Save to Mendeley                      | New Tab                            |                                                      |                                                                                                    |
|                                         | ntitled presentation 🚖 🖿<br>e dit View Insert Slide Format / | Arrange Tools Table Help A         | II changes saved in Drive                            | Comments Comments                                                                                                    |
|                                         | Share                                                        | Background                         | Layout - Theme Transition                            |                                                                                                    |
| 1                                       | New                                                          |                                    |                                                      |                                                                                                    |
|                                         | Open Ctrl+O                                                  |                                    |                                                      |                                                                                                    |
|                                         | Rename                                                       |                                    |                                                      |                                                                                                    |
|                                         | Make a copy                                                  |                                    |                                                      |                                                                                                    |
| 1 I I I I I I I I I I I I I I I I I I I | Move to folder                                               |                                    |                                                      |                                                                                                    |
| Í                                       | Move to trash                                                |                                    |                                                      |                                                                                                    |
|                                         | Import slides                                                |                                    |                                                      |                                                                                                    |
|                                         | See revision history Ctrl+Alt+Sbit+G                         |                                    |                                                      |                                                                                                    |
|                                         | Language                                                     |                                    | Click to                                             |                                                                                                    |
|                                         | Download as                                                  | Microsoft PowerPoint (.pptx        |                                                      |                                                                                                    |
|                                         | Publish to the web                                           | PDF Dehument (.pdf)                | add titla                                            |                                                                                                    |
|                                         | Email collaborators                                          | Scalable Vector Graphics (.svg)    | add title                                            |                                                                                                    |
|                                         | Email as attachment                                          | PNG image (.png)                   |                                                      |                                                                                                    |
|                                         | Page setup                                                   | JPEG image (.jpg)                  |                                                      |                                                                                                    |
|                                         | Print settings and preview                                   | Plain Text (.txt)                  | Click to add subtitle                                |                                                                                                    |
| ÷                                       | Print Ctrl+P                                                 |                                    |                                                      |                                                                                                    |
|                                         |                                                              |                                    |                                                      |                                                                                                    |
|                                         |                                                              |                                    |                                                      |                                                                                                    |
|                                         |                                                              |                                    |                                                      |                                                                                                    |
|                                         |                                                              |                                    |                                                      |                                                                                                    |
|                                         |                                                              |                                    |                                                      |                                                                                                    |

If printing a poster: Save the .pdf or .pptx file to a thumb drive to bring to the Student Help Desk for printing. (There is a fee for printing and a 3 business day turn-around.)